# TeSys® U LULC07 Profibus DP Module de communication Guide du débutant

03/2009

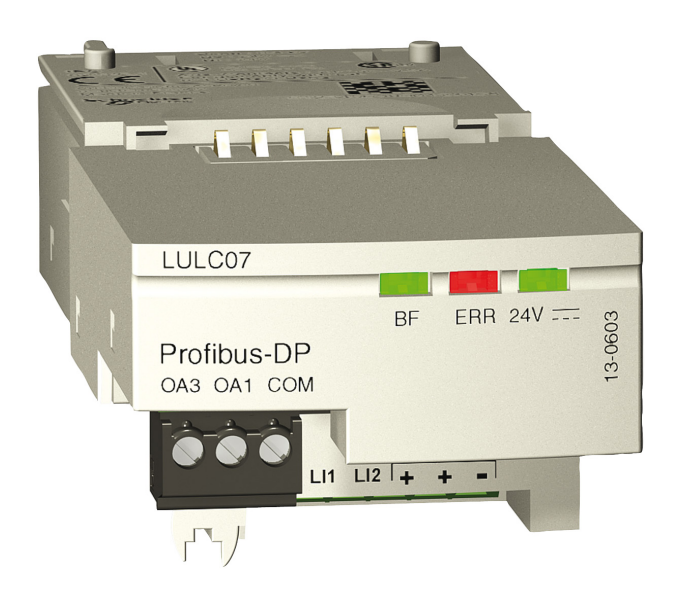

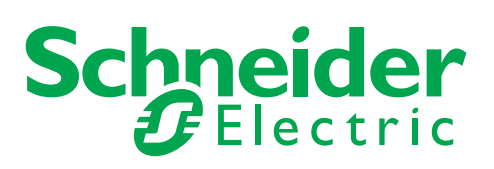

1672611

Schneider Electric ne saurait être tenu responsable des erreurs pouvant figurer dans le présent document. Si vous avez des suggestions, des améliorations ou des corrections à apporter à cette publication, veuillez nous en informer.

Aucune partie de ce document ne peut être reproduite sous quelque forme que ce soit, ni par aucun moyen que ce soit, électronique ou mécanique, y compris la photocopie, sans la permission écrite expresse de Schneider Electric.

Toutes les réglementations de sécurité locales pertinentes doivent être observées lors de l'installation et de l'utilisation de ce produit. Pour des raisons de sécurité et afin de garantir la conformité aux données système documentées, seul le fabricant est habilité à effectuer des réparations sur les composants.

Lorsque des équipements sont utilisés pour des applications présentant des exigences de sécurité techniques, suivez les instructions appropriées.

La non-utilisation du logiciel Schneider Electric ou d'un logiciel approuvé avec nos produits peut entraîner des blessures, des dommages ou un fonctionnement incorrect.

Le non-respect de cette consigne peut entraîner des lésions corporelles ou des dommages matériels.

© 2009 Schneider Electric. Tous droits réservés.

## **Table des matières**

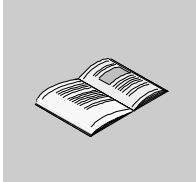

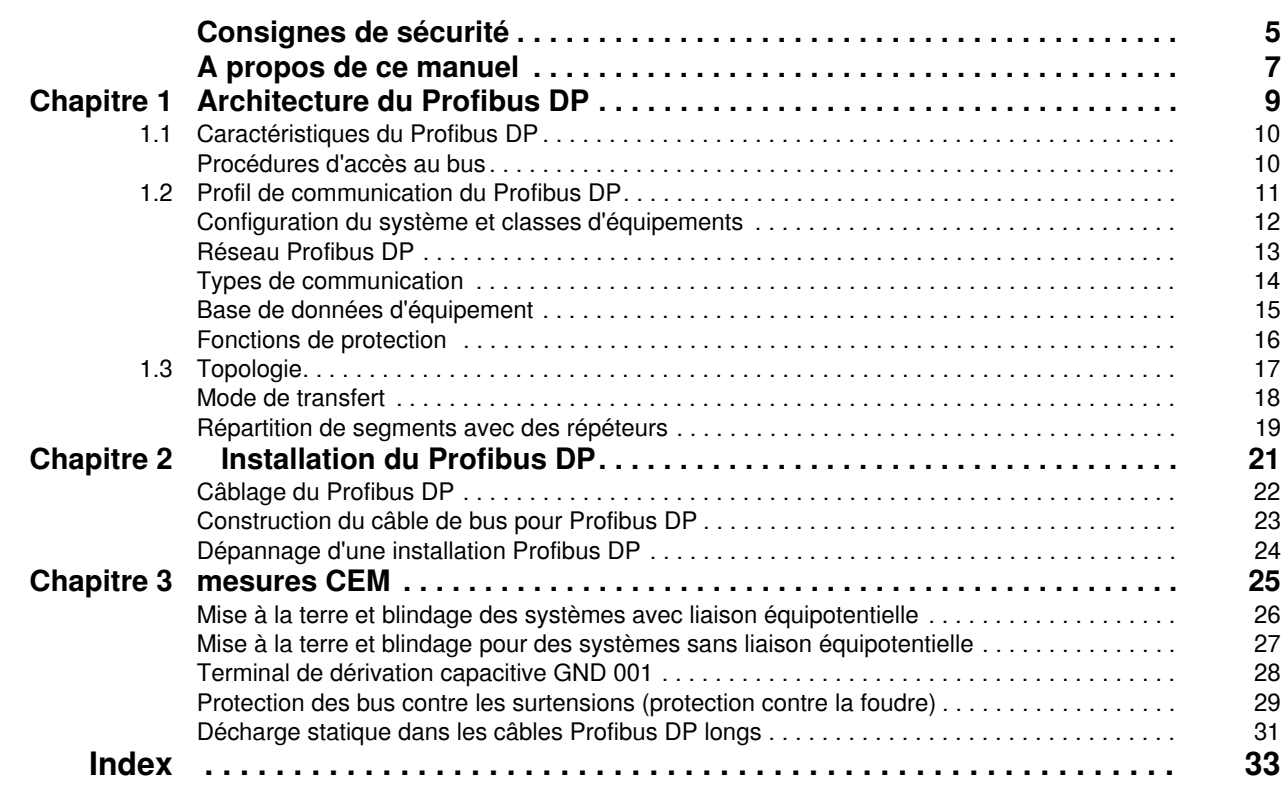

## <span id="page-4-0"></span>**Consignes de sécurité**

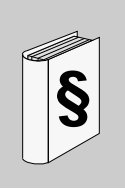

#### **Informations importantes**

**AVIS**

Lisez attentivement ces instructions et examinez le matériel pour vous familiariser avec l'appareil avant de tenter de l'installer, de le faire fonctionner ou d'assurer sa maintenance. Les messages spéciaux suivants que vous trouverez dans cette documentation ou sur l'appareil ont pour but de vous mettre en garde contre des risques potentiels ou d'attirer votre attention sur des informations qui clarifient ou simplifient une procédure.

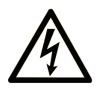

L'apposition de ce symbole à un panneau de sécurité Danger ou Avertissement signale un risque électrique pouvant entraîner des lésions corporelles en cas de non-respect des consignes.

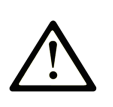

Ceci est le symbole d'une alerte de sécurité. Il vous avertit d'un risque de blessures corporelles. Respectez scrupuleusement les consignes de sécurité associées à ce symbole pour éviter de vous blesser ou de mettre votre vie en danger.

#### **DANGER** 4

DANGER indique une situation immédiatement dangereuse qui, si elle n'est pas évitée, entraînera la mort ou des blessures graves.

## A AVERTISSEMENT

L'indication AVERTISSEMENT signale une situation potentiellement dangereuse et susceptible d'entraîner la mort ou des blessures graves.

## A ATTENTION

L'indication ATTENTION signale une situation potentiellement dangereuse et susceptible d'entraîner des blessures d'ampleur mineure à modérée.

## **ATTENTION**

L'indication ATTENTION, utilisée sans le symbole d'alerte de sécurité, signale une situation potentiellement dangereuse et susceptible d'entraîner des dommages aux équipements.

#### **REMARQUE IMPORTANTE**

L'installation, l'utilisation, la réparation et la maintenance des équipements électriques doivent être assurées par du personnel qualifié uniquement. Schneider Electric décline toute responsabilité quant aux conséquences de l'utilisation de cet appareil.

Une personne qualifiée est une personne disposant de compétences et de connaissances dans le domaine de la construction et du fonctionnement des équipements électriques et installations et ayant bénéficié d'une formation de sécurité afin de reconnaître et d'éviter les risques encourus.

### <span id="page-6-0"></span>**A propos de ce manuel**

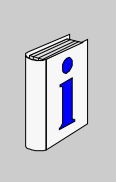

#### **Présentation**

#### **Objectif du document**

Cette documentation fournit des informations générales sur l'architecture et l'installation du Profibus DP et les mesures à prendre concernant la compatibilité électromagnétique.

#### **Champ d'application**

Ce manuel est valable pour les versions LULC07 V1.2 et supérieures.

LULC07 peut être utilisé avec les bases puissance TeSys U (LUB/2B, LUS/2S) uniquement.

LULC07 n'est pas compatible avec les bases contrôle TeSys U (LUTM).

#### **Document à consulter**

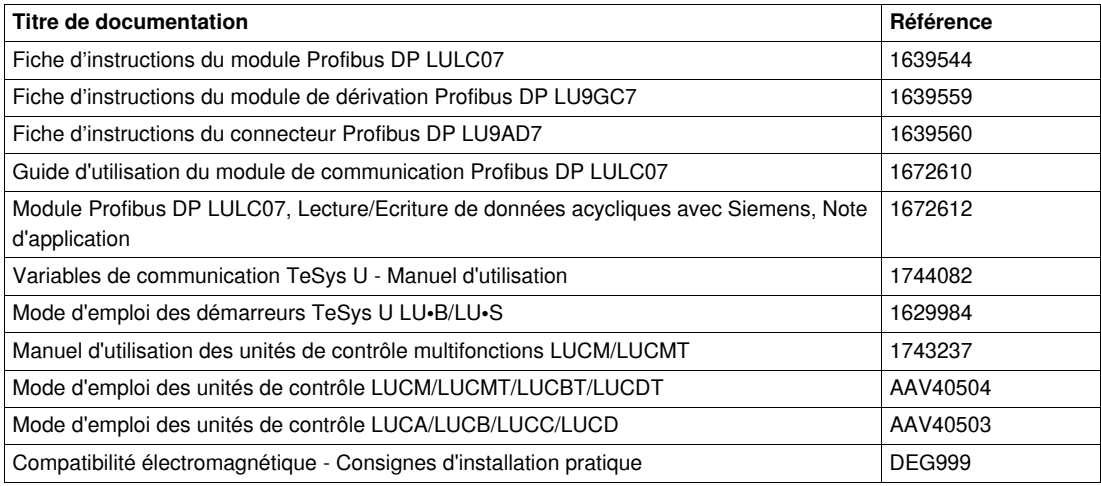

Vous pouvez télécharger ces publications et autres informations techniques depuis notre site web à l'adresse : www.schneider-electric.com.

#### **Information spécifique au produit**

Des informations à jour concernant Profibus DP sont disponibles sur le site Web de Profibus *http://www.profibus.com* ainsi qu'auprès de la communauté d'utilisateurs Profibus : Profibus Nutzerorganisation e.V., Haid- und Neu-Straße 7, D-76131 Karlsruhe, Allemagne, ou de la communauté d'utilisateurs Profibus de votre pays.

#### **Commentaires utilisateur**

Envoyez vos commentaires à l'adresse e-mail techpub@schneider-electric.com

## <span id="page-8-0"></span>**Architecture du Profibus DP**

#### **Présentation**

Ce chapitre fournit des informations de base sur l'architecture du Profibus DP.

#### **Contenu de ce chapitre**

Ce chapitre contient les sous-chapitres suivants :

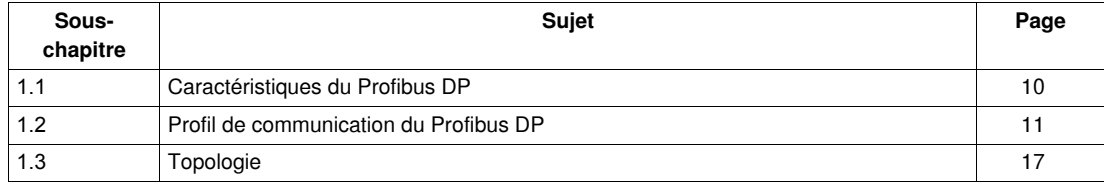

## <span id="page-9-2"></span><span id="page-9-0"></span>**1.1 Caractéristiques du Profibus DP**

#### <span id="page-9-1"></span>**Procédures d'accès au bus**

#### **Présentation**

Il existe deux procédures d'accès au bus, qui gèrent les différents besoins de communication au sein de la topologie Profibus DP :

- passage du jeton,
- interrogation.

Ce schéma montre la topologie Profibus DP avec les deux méthodes d'accès au bus.

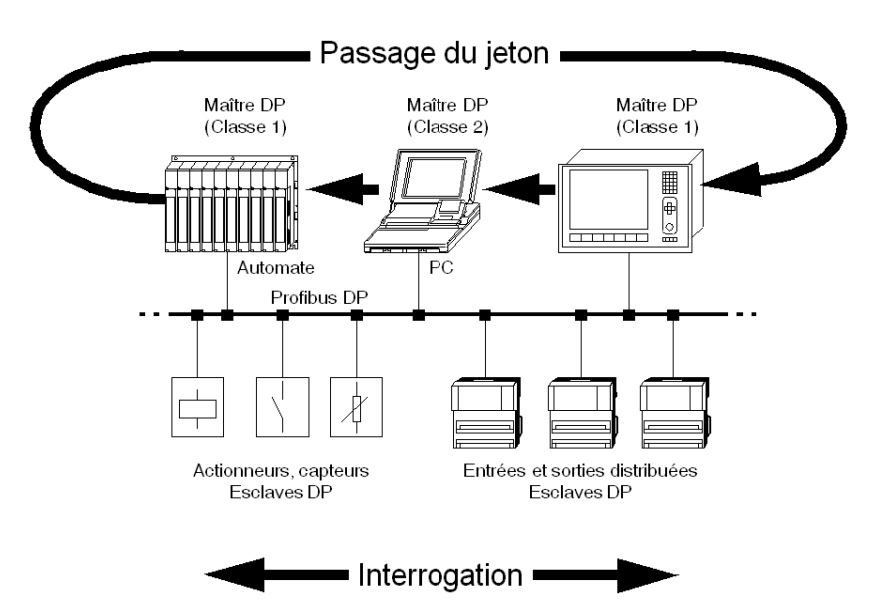

#### <span id="page-9-3"></span>**Anneau à jeton**

La procédure de passage du jeton autorise la communication entre des stations actives et plus complexes (=Maître). Elle permet de créer un accès au bus pour plusieurs stations disposant des mêmes droits. Un jeton passe d'une station à l'autre dans un anneau logique. Le jeton est transmis à chacune des stations selon un cycle dont la durée maximale est configurable. Une station bénéficie de droits de passage pendant la période où elle détient le jeton.

#### <span id="page-9-4"></span>**Interrogation maître-esclave**

La procédure d'interrogation maître-esclave garantit un échange de données en temps réel entre la station qui détient les droits de passage, à savoir la station active (le maître), et ses subordonnées, c'està-dire les stations passives (les esclaves). Dans ce cas, le maître peut transmettre et/ou demander des données à l'esclave. Ce sont les services de la couche 2 (liaison de données du bus de terrain dans le modèle de référence ISO) qui organisent cette communication.

## **1.2 Profil de communication du Profibus DP**

#### **Présentation**

<span id="page-10-1"></span><span id="page-10-0"></span>Ce chapitre contient des informations sur le profil de communication du Profibus DP.

#### **Contenu de ce sous-chapitre**

Ce sous-chapitre contient les sujets suivants :

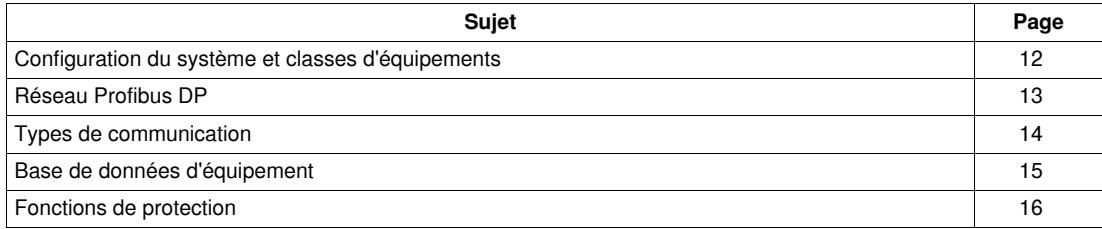

#### <span id="page-11-1"></span><span id="page-11-0"></span>**Configuration du système et classes d'équipements**

#### **Présentation**

Le Profibus DP peut fonctionner en tant que maître unique ou multi-maître.

#### <span id="page-11-2"></span>**Maître unique**

Ce schéma illustre un système maître Profibus DP unique :

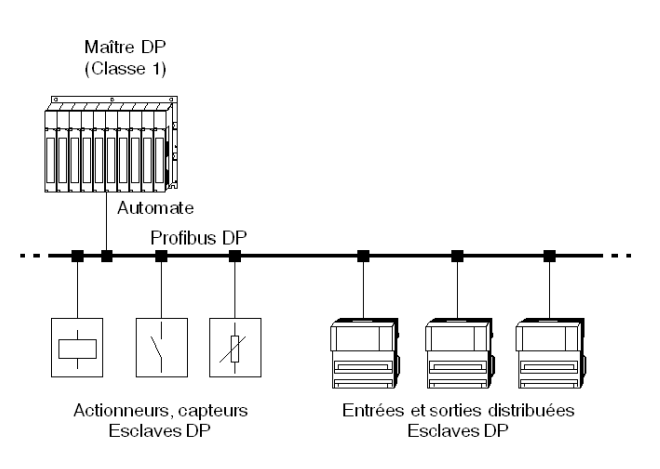

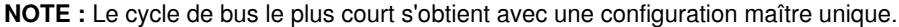

#### <span id="page-11-3"></span>**Multi-maître**

Ce schéma illustre un exemple de système multi-maître Profibus DP :

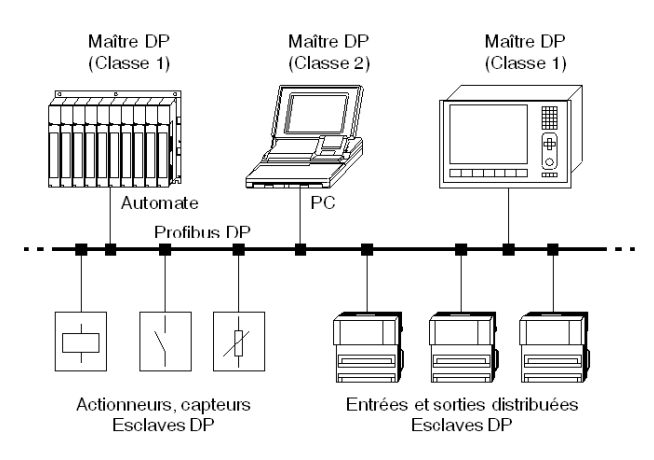

**NOTE :** Seul le maître DPM1 peut communiquer avec l'esclave qui lui a été affecté lors de la configuration.

#### **Classes d'équipements**

Il existe 3 classes d'équipements :

- Maître DP classe 1 En général, cette classe regroupe des automates et des PC. Schneider propose par exemple le TSX Quantum 140 CRP 811 00 et le TSX Premium TSX PBY 100.
- Maître DP classe 2 Cette classe regroupe des équipements d'ingénierie, de configuration ou de diagnostic. Ils sont utilisés lors de l'installation pour configurer les équipements connectés, pour évaluer les valeurs mesurées et les paramètres de configuration, ainsi que pour connaître l'état des équipements.
- **•** Esclave DP Il s'agit d'un équipement de terrain avec des entrées et sorties binaires ou analogiques.

### <span id="page-12-1"></span><span id="page-12-0"></span>**Réseau Profibus DP**

#### **Exemple de réseau Profibus DP avec le CRP 811**

Ce schéma illustre un exemple de réseau Profibus DP avec le 140 CRP 811 comme maître.

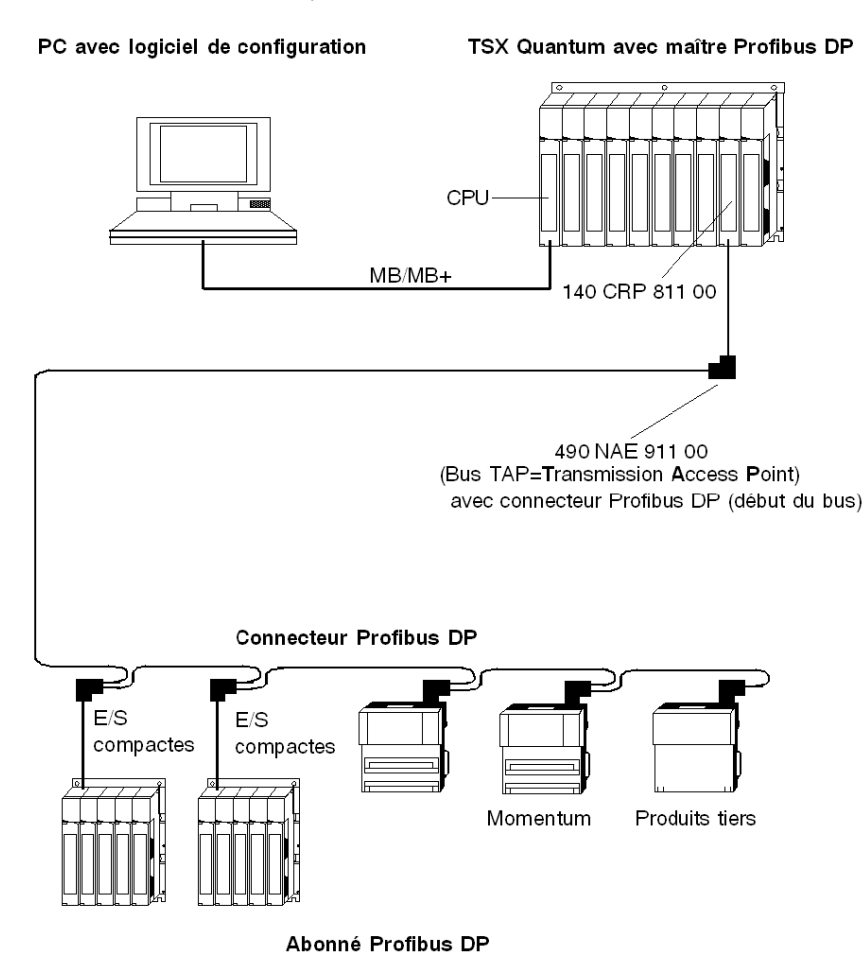

#### <span id="page-13-1"></span><span id="page-13-0"></span>**Types de communication**

#### **Présentation**

En plus des transferts de données logiques point à point, le protocole de Profibus DP peut également manipuler les types de communication suivants :

- Communication par diffusion
- Un abonné actif envoie un message sans acquittement à tous les autres abonnés (maître et esclaves). Communication multidiffusion (instructions de contrôle)
- Un abonné actif envoie un message sans acquittement à un groupe d'abonnés (maître et esclaves).

#### <span id="page-13-4"></span>**Phases de communication Maître-Esclave**

La communication entre le DPM1 et les esclaves DP comprend les phases suivantes :

- phase de paramétrage et de configuration
- phase de transfert de données utilisables

#### <span id="page-13-3"></span>**Établissement de la communication Maître-Esclave**

Avant qu'un esclave DP puisse être intégré à la phase de transfert de données utilisables, le DPM1 vérifie que la configuration définie (voir la section Remarques) correspond à la configuration réelle de l'équipement dans la phase de paramétrage et de configuration. Un test d'identification d'équipement est réalisé pour chaque esclave afin de vérifier

- que l'équipement est présent,
- que le type d'équipement est adéquat,
- que l'adresse définie sur l'équipement correspond à l'adresse de station sur le bus,
- que les formats, les informations de longueur du télégramme et les paramètres de bus sont corrects et
- que le nombre d'entrées et de sorties configurées est correct.

**NOTE :** La configuration définie est créée avec un configurateur en fonction du fichier GSD (General Specification of Device, spécifications générales d'équipement), pour tous les esclaves.

#### **Diagnostic sur Profibus DP**

En tant que partie de l'établissement de la communication, le maître DPM1 demande des trames de diagnostic de l'esclave pour obtenir les informations sur l'état de ce dernier. Pendant cette phase, seuls les premiers octets indépendants du fabricant sont intéressants pour le maître.

Pendant la communication, des trames de diagnostic sont également demandées par le maître DPM1 mais le déclenchement d'origine vient de l'esclave. Chaque esclave vérifie les changements de la partie spécifique de l'application de la trame de diagnostic. Si un changement est détecté, les données échangées de manière cyclique avec le maître portent l'indication **nouvelles données de diagnostic**. Le maître DPM1 réagira et demandera la trame de diagnostic ensuite.

#### <span id="page-13-2"></span>**Description de l'équipement électronique**

Le système TeSys U est décrit par un fichier GS\*. Ce fichier permet à un outil de configuration Profibus DP quelconque d'obtenir des informations sur l'équipement.

Le fichier du système LULC07 s'appelle TELE094C.GS\*. L'astérisque est remplacé par G pour l'allemand, E pour l'anglais, F pour le français, etc. (D pour Par défaut).

## **A AVERTISSEMENT**

#### **FONCTIONNEMENT ANORMAL DE L'ÉQUIPEMENT**

Ne jamais modifier le fichier GS\*.

La modification du fichier GS\* peut entraîner un comportement imprévisible des équipements.

**Le non-respect de ces instructions peut provoquer la mort, des blessures graves ou des dommages matériels.**

**NOTE :** Si le fichier GS\* subit une quelconque modification, la garantie de Schneider Electric sera immédiatement annulée.

#### <span id="page-14-1"></span><span id="page-14-0"></span>**Base de données d'équipement**

#### <span id="page-14-3"></span>**Propriétés de l'équipement**

Dans Profibus DP, les performances des équipements sont documentées par le fabricant et transmises à l'utilisateur via une fiche technique et un fichier de base de données. La structure, le contenu et le codage de cette base de données d'équipement sont standardisés. Ils vous permettent de configurer facilement un nombre illimité d'esclaves DP avec des équipements de configuration de fabricants différents. La communauté d'utilisateurs Profibus archive ces informations par fabricant et répond aux demandes de renseignements sur la base de données d'équipement.

#### <span id="page-14-2"></span>**Identification des équipements**

Le numéro d'identification permet à un maître DP d'identifier les types d'équipements connectés, sans pénaliser inconsidérément le protocole. Le maître compare le numéro d'identification de l'équipement DP connecté à celui des données de configuration définies. La transmission des données de l'application ne commence que lorsque les types de périphériques corrects avec les adresses de station correctes sont connectés au bus. De cette façon, une certaine sécurité est garantie par rapport aux erreurs de configuration.

Les fabricants doivent fournir à la communauté des utilisateurs Profibus un numéro d'identification pour chaque esclave DP et chaque maître DPM1. La communauté des utilisateurs Profibus coordonne ces numéros d'identification, ainsi que les données sur les équipements. Pour en savoir plus, contactez la communauté d'utilisateurs Profibus.

#### <span id="page-15-1"></span><span id="page-15-0"></span>**Fonctions de protection**

#### **Présentation**

Le Profibus DP dispose de fonctions qui assurent une protection contre les paramétrisations incorrectes ou les défaillances des équipements de transfert. Ces mécanismes de contrôle sont des moniteurs qui surveillent le maître DP et les esclaves DP en temps réel.

La longueur de l'intervalle de surveillance est définie lors de la configuration du système.

#### <span id="page-15-3"></span>**Data Control Time**

Le DPM1 surveille le transfert de données utilisables de chaque esclave DP avec un DCT (Data Control Time). Le moniteur envoie une réponse si le DCT détecte un transfert de données utilisables incorrect.

#### <span id="page-15-4"></span>**Moniteur chien de garde d'un esclave DP**

L'espace DP exécute un moniteur chien de garde qui détecte les erreurs du maître DP ou du chemin de transmission. Si aucun trafic de données associé au maître DP n'est détecté pendant l'intervalle défini, l'esclave DP bascule les sorties vers une valeur de fermeture définie.

**NOTE :** Les délais du DCT et du chien de garde sont des paramètres de bus définis lors de la configuration par le configurateur et varient selon le nombre d'esclaves.

#### <span id="page-15-2"></span>**Accès protégé**

Les accès aux entrées et sorties de l'esclave DP sont également protégés dans les systèmes multimaîtres, de sorte que seul le maître détenant les droits appropriés est autorisé à accéder directement à l'esclave DP.

## **1.3 Topologie**

#### **Avant-propos**

<span id="page-16-1"></span><span id="page-16-0"></span>Ce chapitre contient des informations sur la topologie Profibus DP.

#### **Contenu de ce sous-chapitre**

Ce sous-chapitre contient les sujets suivants :

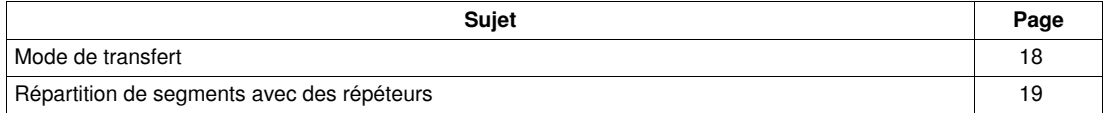

#### <span id="page-17-1"></span><span id="page-17-0"></span>**Mode de transfert**

<span id="page-17-4"></span>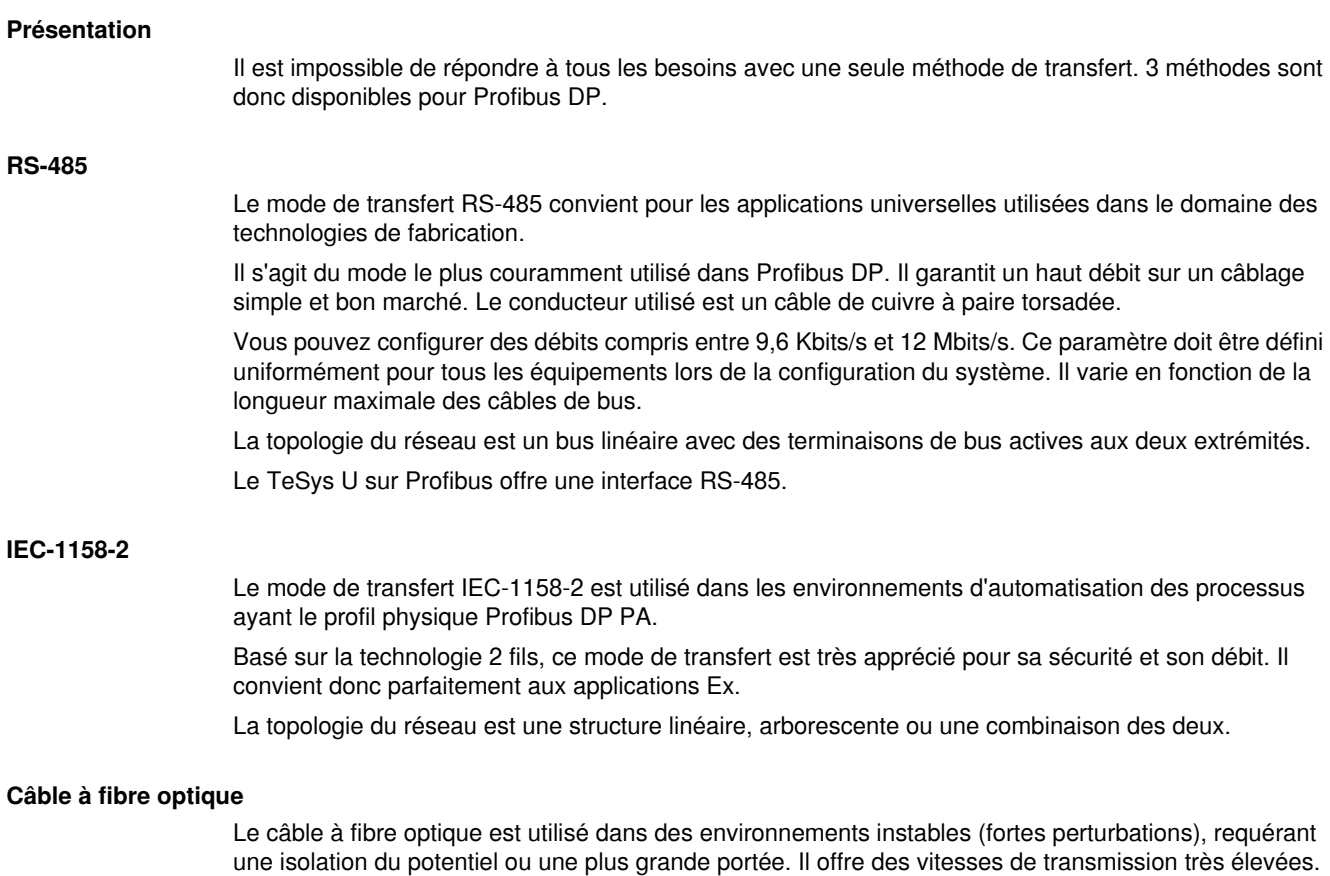

<span id="page-17-3"></span><span id="page-17-2"></span>Le réseau est constitué de segments de fibre optique Profibus DP, organisés en étoile ou en anneau. Pour connecter un segment de fibre optique à un chemin de transmission RS-485, utilisez des coupleurs de fibres optiques. Notez toutefois que, si vous augmentez les distances, il est impossible d'ajouter d'autres abonnés au segment de fibre optique en plus des coupleurs.

#### <span id="page-18-1"></span><span id="page-18-0"></span>**Répartition de segments avec des répéteurs**

#### **Quand dois-je utiliser un répéteur ?**

Vous pouvez intégrer des répéteurs lorsqu'un segment de réseau requiert des câbles d'une longueur supérieure à la longueur maximale ou lorsque le nombre d'abonnés excède le nombre maximum autorisé par segment. Dans ces cas, les répéteurs permettent d'augmenter la longueur du câble de bus ou le nombre d'abonnés.

**NOTE :** les répéteurs situés aux extrémités des segments doivent, au même titre que les esclaves, avoir une terminaison correcte.

#### **Exemple de répartition de segments**

Selon la position du répéteur dans le segment, les méthodes utilisées sont les suivantes :

- répéteur sans résistance de terminaison,
- répéteur avec une résistance de terminaison,
- répéteur avec deux résistances de terminaison.

Ce schéma illustre une répartition de segments avec des terminaisons de bus pour les répéteurs et les esclaves.

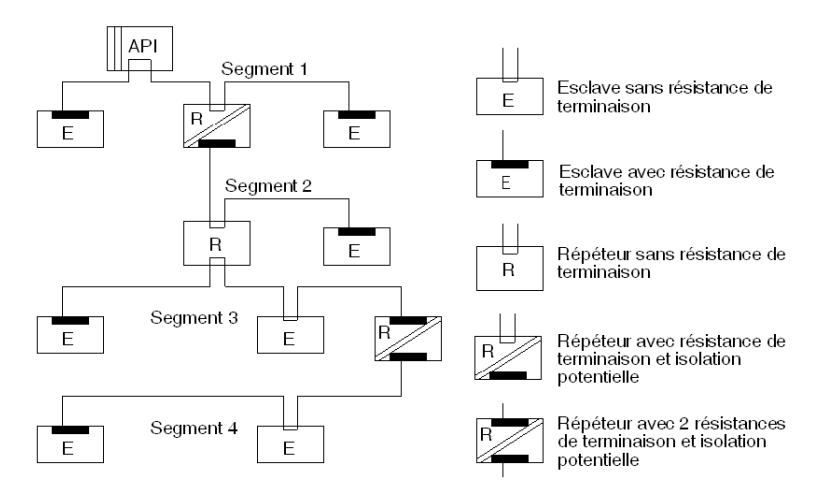

#### <span id="page-18-2"></span>**Portée efficace**

Portée efficace

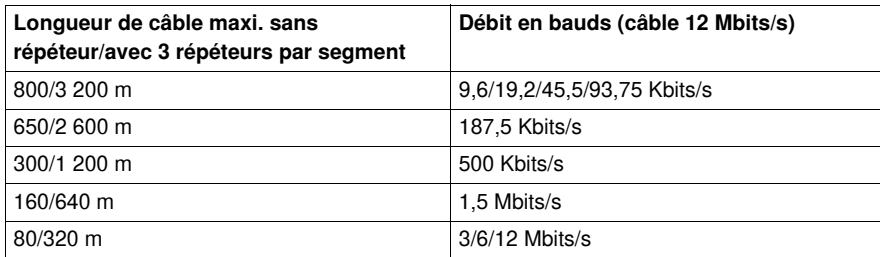

## <span id="page-20-0"></span> **Installation du Profibus DP**

#### **Présentation**

Ce chapitre comporte des informations concernant l'installation et les premières étapes de la mise en route.

## **A AVERTISSEMENT**

**FONCTIONNEMENT IMPREVU DE L'APPAREIL**

Ces équipements doivent être installés, configurés et utilisés uniquement par du personnel qualifié.

- Respectez l'ensemble des consignes, normes et règlements en vigueur.
- Vérifiez les réglages des fonctions avant démarrage du moteur.
- Ne pas modifier ou installer une version précédente de ces équipements.

Une configuration incorrecte peut entraîner un comportement imprévisible des équipements.

**Le non-respect de ces instructions peut provoquer la mort, des blessures graves ou des dommages matériels.**

#### **Contenu de ce chapitre**

Ce chapitre contient les sujets suivants :

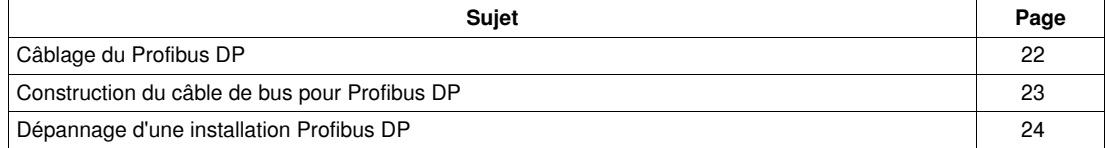

### <span id="page-21-1"></span><span id="page-21-0"></span>**Câblage du Profibus DP**

#### <span id="page-21-4"></span>**Recommandations pour l'installation de segments de bus**

Respectez les recommandations suivantes lorsque vous câblez des segments de bus :

- Utilisez un câble de bus de type "A", conforme au standard Profibus DP.
- Le câble ne doit pas être tordu, contracté, ni étiré.
- Chaque extrémité d'un segment de bus doit être équipée d'une résistance de terminaison. L'esclave correspondant doit être actif à tout moment pour que la résistance de terminaison soit effective.
- Les abonnés de bus qui ne terminent pas un segment peuvent être retirés du bus sans que cela n'interrompe le trafic de données.
- Les ramifications de ligne ne sont pas autorisées.

#### <span id="page-21-2"></span>**Câblage dans des bâtiments**

#### **Dans des armoires**

L'emplacement des câbles joue un rôle majeur dans la résistance aux interférences. Il convient donc de respecter les consignes suivantes :

- $\bullet$  Les lignes de données doivent être séparées des lignes d'alimentation CA et CC  $\geq$  60 V.
- Un espace minimum de 20 cm doit être maintenu entre les lignes de données et les lignes d'alimentation.
- $\bullet$  Les fils d'alimentation CA et CC > 60 V et  $\leq$  230 V doivent être séparés des lignes d'alimentation CA et CC > 230 V.

La séparation dont il est question ici signifie que les câbles doivent se trouver dans différents faisceaux et conduits.

- Les vis PG avec mise à la terre intégrée ne sont pas autorisées.
- L'éclairage de l'armoire doit être assuré par des câbles et des lumières non sensibles aux ondes électromagnétiques.

#### **Hors des armoires**

- Dans la mesure du possible, les câbles doivent courir dans des gaines métalliques (lignes, chemins de câbles, gaines ou conduits).
- Seuls des fils de < 60 V ou des câbles blindés < 230 V peuvent être installés dans des conduits classiques.

Vous pouvez utiliser des diviseurs dans des gaines métalliques tant que l'espace minimum de 20 cm est respecté entre les fils.

Les lignes de données Profibus DP doivent être installées séparément dans des gaines métalliques.

#### <span id="page-21-3"></span>**Câblage hors des bâtiments**

En général, les mêmes règles s'appliquent, que vous installiez des lignes à l'intérieur ou à l'extérieur des bâtiments.

Toutefois, il convient de respecter les consignes suivantes pour le câble de bus :

- Faites courir le câble dans un tuyau approprié en plastique.
- Si vous enterrez des câbles, n'utilisez que des câbles conçus à cet effet. Soyez particulièrement attentif aux températures autorisées.
- Si vous faites courir des câbles entre des bâtiments, utilisez des parasurtenseurs (protection contre la foudre).
- Pour des débits supérieurs à 500 kBauds, il est recommandé d'utiliser des câbles à fibre optique.

#### <span id="page-22-1"></span><span id="page-22-0"></span>**Construction du câble de bus pour Profibus DP**

#### **Présentation**

Vous devez construire le câble de bus pour connecter des équipements Profibus DP.

Pour ce faire, un câble Profibus DP particulier (à paire torsadée) est requis. Le câble standard est disponible auprès de Schneider Electric.

Un câble spécial est requis pour connecter le module de communication LULC07 (voir la liste de *Câbles de liaison* dans le *LULC07 Profibus DP Communication Module, User Manual*).

Il existe différents connecteurs pour relier le module de communication LULC07.

#### <span id="page-22-2"></span>**Accessoires de raccordement pour système de câblage RS485**

Liste des accessoires de raccordement Profibus DP pour le système de câblage RS485.

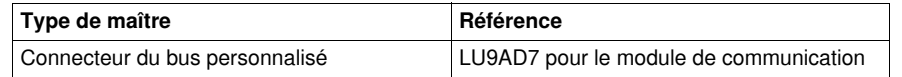

**NOTE :** pour plus d'informations sur l'installation des connecteurs, consultez la fiche technique des connecteurs concernés.

#### <span id="page-22-3"></span>**Début et fin du bus**

Le connecteur Profibus DP avec terminaison (490 NAD 911 03) doit être présent au début et à la fin du bus.

Il est recommandé d'utiliser au moins un connecteur avec interface de diagnostic (490 NAD 911 05). Schéma de câblage d'un câble Profibus DP pour un système TeSys U :

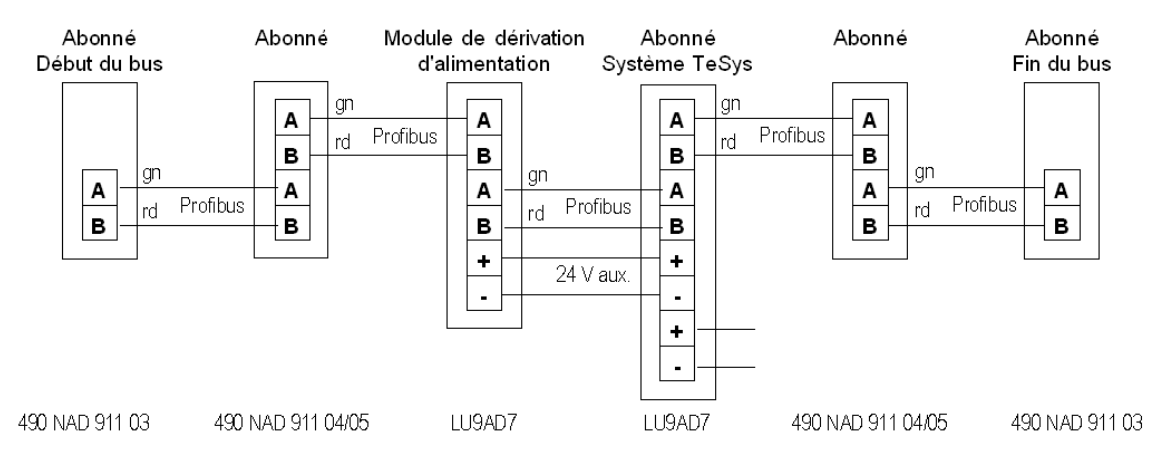

**NOTE :** un périphérique de test du bus pour tester le statut du câble de bus est disponible (BT200)

### <span id="page-23-1"></span><span id="page-23-0"></span>**Dépannage d'une installation Profibus DP**

#### **Recherche de la source de l'erreur**

Lorsqu'une erreur survient, vérifiez le matériel configuré à l'aide de la liste ci-dessous :

- Comparer les types de modules configurés aux modules existants.
- Vérifier la tension d'alimentation de tous les modules.
- Comparer les adresses configurées à celles spécifiées sur l'adaptateur du bus.
- Vérifier les paramètres des modules complexes (analogiques).
- Vérifier les précautions relatives à la compatibilité électromagnétique et à la liaison équipotentielle.
- Tester tous les câblages et toutes les connexions :
	- Vis des connecteurs du bus
	- Emplacement approprié du câble
	- Résistances de terminaison
	- Connecteurs appropriés (pour un débit de 12 MBauds, utilisez des connecteurs spéciaux avec restricteurs intégrés)
- Vérifier les problèmes de contact dans les connexions.

## <span id="page-24-0"></span>**mesures CEM**

#### **Présentation**

Ce chapitre fournit des informations générales concernant les mesures CEM à prendre pour la communication Profibus DP.

#### **Contenu de ce chapitre**

Ce chapitre contient les sujets suivants :

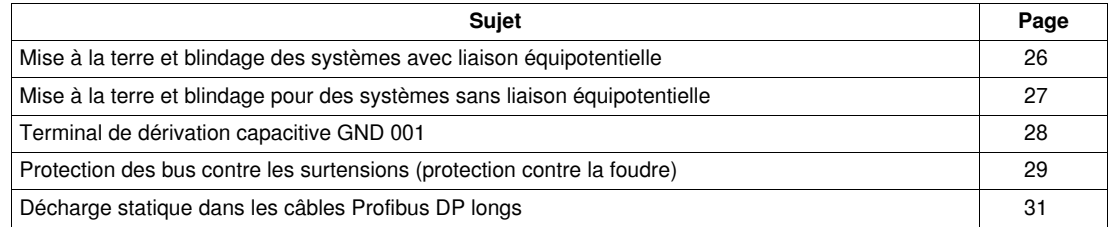

#### <span id="page-25-1"></span><span id="page-25-0"></span>**Mise à la terre et blindage des systèmes avec liaison équipotentielle**

#### <span id="page-25-2"></span>**Mesures de blindage central**

Chaque blindage de câble doit être relié à la terre par une liaison galvanisée à l'aide de raccords de mise à la terre FE/PE, immédiatement après la connexion du câble à l'armoire.

Cet exemple illustre la connexion du blindage entre le câble Profibus et le rail FE/PE.

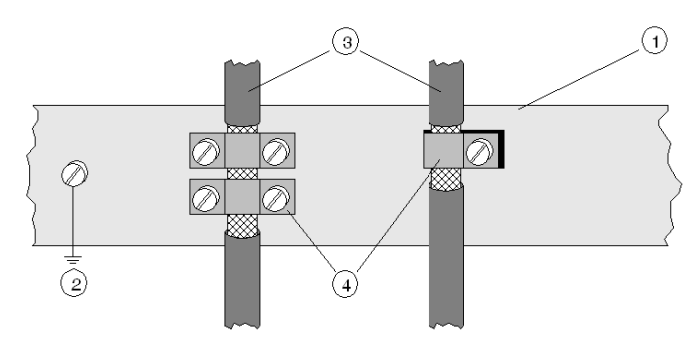

- **1** Rail PE/FE
- **2 FE**<br>**3 C A**
- **3** Câble Profibus
- **4** Brides, permettent le contact avec le câble

**NOTE :** Un courant d'égalisation peut circuler à travers un blindage connecté aux deux extrémités en raison de fluctuations du potentiel de mise à la terre. Pour éviter cela, il est impératif d'égaliser le potentiel entre tous les équipements et composants installés reliés.

Cet exemple illustre les composants système et les équipements d'un système à liaison équipotentielle.

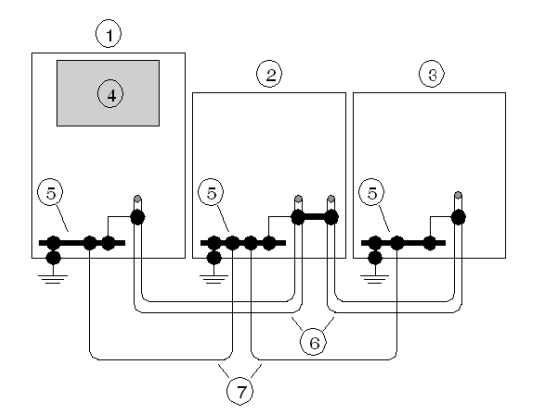

- **1** Armoire de commutation principale
- **2 Sous-station 1**<br>**3 Sous-station n**
- **3** Sous-station n
- **4** Automate avec maître DP
- **5** Rail FE/PE
- **6** Câble Profibus DP
- **7** Liaison équipotentielle, conducteur > 16 mm2 (AWG 6)

#### <span id="page-26-1"></span><span id="page-26-0"></span>**Mise à la terre et blindage pour des systèmes sans liaison équipotentielle**

#### **Principe**

**NOTE :** Nous vous recommandons la mise à la terre et le blindage avec liaison équipotentielle.

Si ça n'est pas possible pour des raisons de système ou de construction spécifique, utilisez alors une mise à la terre distribuée avec couplage capacitif des signaux d'interférence haute fréquence.

#### **Présentation**

Le schéma montre une mise à la terre distribuée avec couplage capacitif.

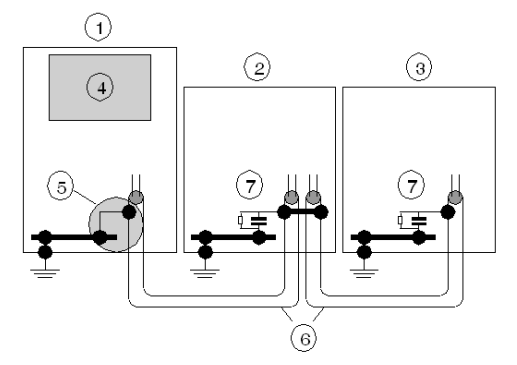

- **1** Armoire de commutateur principale
- **2** Poste électrique « 1 »<br>**3** Poste électrique « n »
- **3** Poste électrique « n »
- **4** Quantum avec maître DP<br>**5** Rail FE/PE
- **5** Rail FE/PE
- **6** Câble Profibus DP<br>**7** Terminal de dériva
- **7** Terminal de dérivation capacitive, GND 001

#### <span id="page-26-2"></span>**Mise à la terre distribuée avec couplage capacitif**

Ce tableau décrit comment installer une mise à la terre distribuée avec couplage capacitif.

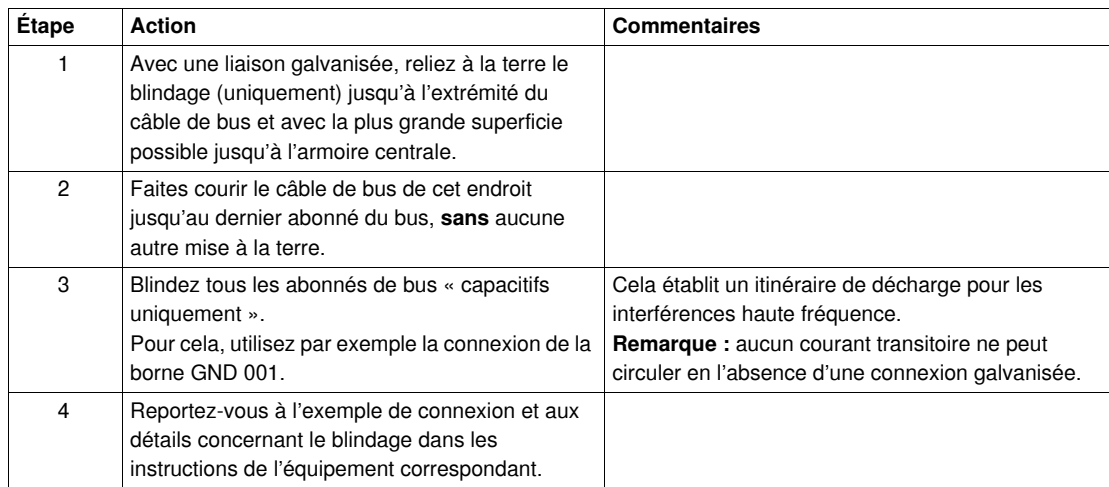

#### <span id="page-27-1"></span><span id="page-27-0"></span>**Terminal de dérivation capacitive GND 001**

#### **Présentation**

La mise à la terre distribuée avec dérivation capacitive s'utilise dans les systèmes sans liaison équipotentielle.

Montez le terminal de dérivation Schneider (GND 001) comme illustré ci-dessous.

#### **Exemple de connexion**

Cet exemple illustre la connexion du câble Profibus DP au terminal de dérivation.

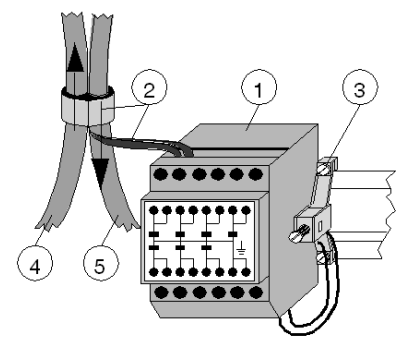

- **1** GND 001
- **2** Blindage
- **3** Connexion au rail
- **4** Câble Profibus DP entrant dans l'armoire de commutation
- **5** Câble Profibus DP sortant de l'armoire de commutation

#### <span id="page-27-2"></span>**Blindage des connexions**

Cet exemple illustre le blindage de la connexion au câble Profibus DP.

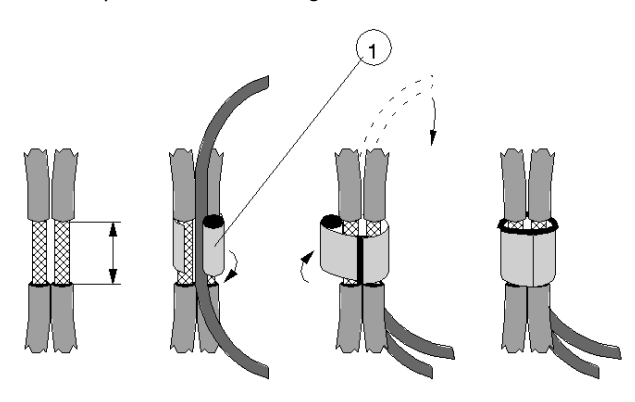

**1** Ruban à blindage de cuivre (inclus)

**NOTE :** La dérivation des extrémités du bus ne doit concerner qu'**1** seul câble.

#### <span id="page-28-1"></span><span id="page-28-0"></span>**Protection des bus contre les surtensions (protection contre la foudre)**

#### <span id="page-28-3"></span>**Protection contre les surtensions pour les bus assurant un débit maximum de 12 Mbits/s**

Pour protéger les systèmes de transmission contre les surtensions externes (la foudre), le circuit Profibus DP doit être équipé d'un parasurtenseur adéquat lorsqu'il se prolonge hors d'un bâtiment.

Dans ce cas, le courant de décharge nominal doit être d'au moins 5 kA.

Vous pouvez utiliser les paratonnerres de **type CT MD/HF5** et **type CT B110** de Dehn und Söhne GmbH & Co KG. Les adresses et numéros de commande de ces équipements sont disponibles à la section Equipement de protection contre les surtensions.

Pour protéger convenablement un câble Profibus DP, deux jeux d'équipements de protection sont requis pour chaque bâtiment. Situé à l'emplacement où le câble pénètre dans le bâtiment, le premier jeu (type B110) conduit la foudre, tandis que le second (type MD/HF5), situé à proximité du premier équipement, se comporte comme un équipement de parasurtension.

#### <span id="page-28-2"></span>**Règles de connexion des équipements de protection**

Avant de connecter des équipements de protection, vérifiez que les règles suivantes sont respectées :

- Installez une mise à la terre fonctionnelle (rail de liaison équipotentielle).
- Installez l'équipement de protection à proximité de la mise à la terre fonctionnelle, afin de minimiser le chemin parcouru par le courant de surtension. Le conducteur relié à la mise à la terre fonctionnelle doit être aussi court que possible (au minimum 6 mm<sup>2</sup>).
- La longueur maximale du conducteur dépend de la vitesse de transfert.
	- **Pour une vitesse de transfert de 500 KBauds**, vous pouvez configurer au maximum **4 segments extérieurs** avec 8 paires d'équipements de protection (CT B110 et CT MD/HF5).
	- **Pour une vitesse de transfert supérieure ou égale à 1 MBaud**, vous pouvez ne configurer qu'**1 segment extérieur** avec 2 paires d'équipements de protection.
- Ne confondez **pas** l'entrée et la sortie du paratonnerre (l'entrée correspond à l'extrémité extérieure).
- Vérifiez que vous reliez à la terre le blindage des équipements de protection du conducteur Profibus DP correspondant au type de paratonnerre (CT B110 ou CT MD/HF5) utilisé.

#### <span id="page-29-1"></span>**Schéma de connexion des équipements de protection**

Schéma de connexion des équipements de protection

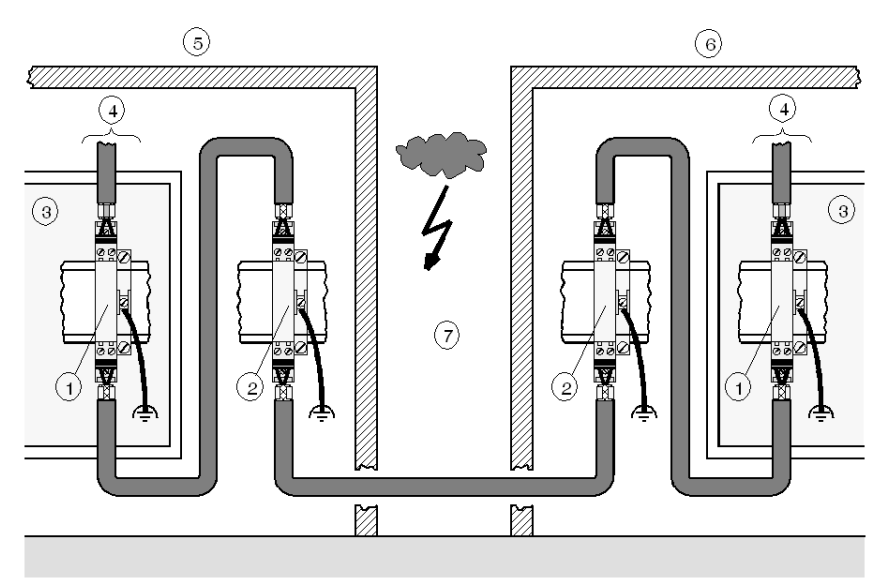

- **1 CT MD/HF 5**<br>**2 CT B110**
- **2** CT B110
- **3** Armoire de commutation
- **4** Abonné du bus
- **5** Structure 1
- **6** Structure 2<br>**7** Extérieur **7** Extérieur
- 

Type et numéro des conducteurs de foudre commercialisés par Dehn und Söhne GmbH &Co KG, pour un câble Profibus DP :

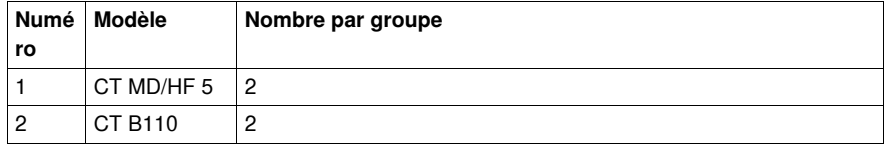

**NOTE :** Les informations concernant l'assemblage et la connexion des câbles sont fournies dans le manuel d'installation livré avec le paratonnerre.

#### <span id="page-29-0"></span>**Mise à la terre du blindage dans les équipements de protection**

Les équipements de protection permettent une mise à la terre directe ou indirecte du blindage. La mise à la terre indirecte utilise des conducteurs à gaz.

Dans les deux cas, des bornes à ressort CEM maintiennent l'entrée et la sortie du blindage du câble.

**NOTE :** Lorsque le système le permet, il est recommandé d'utiliser la mise à la terre directe du blindage.

Types de mise à la terre du blindage

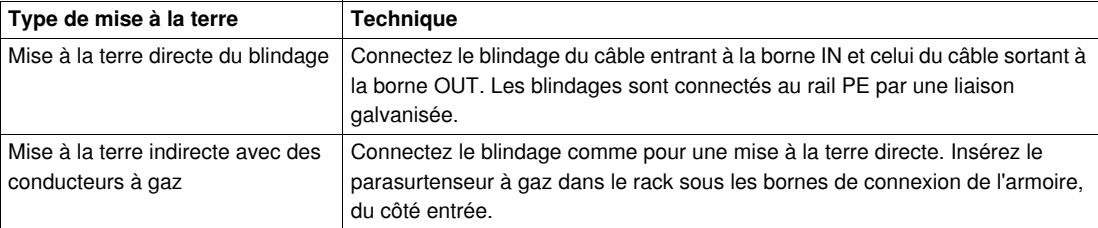

**NOTE :** D'autres informations concernant la mise à la terre et la mise à la terre du blindage sont disponibles dans le manuel d'installation livré avec le dispositif de paratonnerre.

#### <span id="page-30-1"></span><span id="page-30-0"></span>**Décharge statique dans les câbles Profibus DP longs**

#### **Décharge statique**

Les câbles de bus très longs, qui sont mis en place mais pas encore connectés, sont déchargés comme suit :

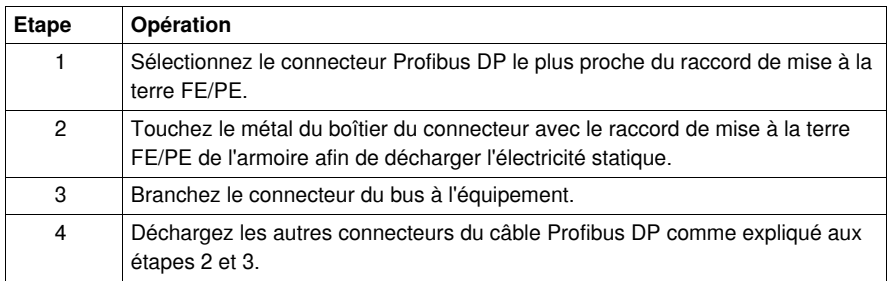

#### **Remarques**

**NOTE :** Lors du montage, la partie métallique du connecteur Profibus DP est reliée de manière interne au blindage du câble. Lorsque le connecteur du câble du bus est inséré dans le port Profibus DP du module, une brève connexion entre le blindage et le rail FE/PE est automatiquement créée, sauf dans le système TeSys U.

### <span id="page-32-0"></span>**Index**

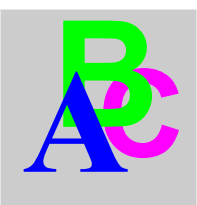

## **A**

Accès au bus, procédures, *[10](#page-9-1)* Accès protégé, *[16](#page-15-2)* Accessoires, *[23](#page-22-2)* Accessoires de raccordement, *[23](#page-22-2)* Anneau à jeton, *[10](#page-9-3)* Architecture du Profibus DP, *[9](#page-8-0)*

## **B**

Base de données, *[15](#page-14-0)* Base de données d'équipement, *[15](#page-14-0)* Blindage des connexions, *[28](#page-27-2)*

## **C**

Câblage dans des bâtiments, *[22](#page-21-2)* hors des bâtiments, *[22](#page-21-3)* Câblage, installation Profibus DP, *[22](#page-21-0)* Câble à fibre optique, *[18](#page-17-2)* câble de bus, construction, *[23](#page-22-0)* Câbles décharge statique, *[31](#page-30-0)* Caractéristiques du Profibus DP, *[10](#page-9-0)* Classes d'équipements, *[12](#page-11-0)* Composants réseau Profibus DP, *[13](#page-12-0)* Configuration du système et classes d'équipements, *[12](#page-11-0)* **Connexions** blindage, *[28](#page-27-2)* Construction du câble de bus, *[23](#page-22-0)*

### **D**

Data Control Time, *[16](#page-15-3)* Décharge statique dans les câbles longs Profibus DP, *[31](#page-30-0)* Dépannage installation Profibus DP, *[24](#page-23-0)* description de l'équipement électronique, *[14](#page-13-2)* description de l'équipement, électronique, *[14](#page-13-2)*

### **E**

Efficace, portée, *[19](#page-18-2)* Equipement base de données, *[15](#page-14-0)* identification, *[15](#page-14-2)* propriétés, *[15](#page-14-3)*

Equipements de protection mise à la terre du blindage, *[30](#page-29-0)* règles de connexion, *[29](#page-28-2)* schéma de connexion, *[30](#page-29-1)*

### **F**

Fibre optique, câble, *[18](#page-17-2)* fichier GS\*, *[14](#page-13-2)* Fonctions de protection, *[16](#page-15-0)*

### **I**

IEC-1158-2, *[18](#page-17-3)* installation Profibus DP, *[21](#page-20-0)* Installation de segments de bus, *[22](#page-21-4)* Installation, câblage Profibus DP, *[22](#page-21-0)* Interrogation maître-esclave, *[10](#page-9-4)*

### **M**

Maître unique, *[12](#page-11-2)* maître-esclave établissement, *[14](#page-13-3)* phases, *[14](#page-13-4)* Mesures CEM Profibus DP, *[25](#page-24-0)* Mesures de blindage, *[26](#page-25-2)* mise à la terre distribuée, *[27](#page-26-2)* Mise à la terre du blindage équipements de protection, *[30](#page-29-0)* Mise à la terre et blindage avec liaison équipotentielle, *[26](#page-25-0)* mise à la terre et blindage sans liaison équipotentielle, *[27](#page-26-0)* Mode de transfert, *[18](#page-17-0)* Moniteur chien de garde, *[16](#page-15-4)* Multi-maître, *[12](#page-11-3)*

**P**<br> **Provide affects of the distribution**<br> **Provide a Figure 2**<br> **Provide a Figure 2**<br> **Provide a Figure 2**<br> **Provide a Figure 2**<br> **Conservation 4**<br> **Conservation 4**<br> **Conservation 4**<br> **Conservation 4**<br> **Conservation 4**<br> Portée efficace, *[19](#page-18-2)* premiers pas et installation Profibus DP, *[21](#page-20-0)* Procédures d'accès au bus, *[10](#page-9-1)* Profibus DP architecture, *[9](#page-8-0)* caractéristiques, *[10](#page-9-0)* composants réseau, *[13](#page-12-0)* décharge statique dans les câbles longs, *[31](#page-30-0)* installation, *[21](#page-20-0)* installation, câblage, *[22](#page-21-0)* installation, construction du câble de bus, *[23](#page-22-0)* installation, dépannage, *[24](#page-23-0)* mesures CEM, *[25](#page-24-0)* mise à la terre et blindage avec liaison équipotentielle, *[26](#page-25-0)* mise à la terre et blindage sans liaison équipotentielle, *[27](#page-26-0)* mise en service, *[21](#page-20-0)* protection contre la foudre, *[29](#page-28-0)* protection des bus contre les surtensions, *[29](#page-28-0)* terminal de dérivation capacitive GND 001, *[28](#page-27-0)* topologie, *[17](#page-16-0)* Profil de communication Profibus DP, *[11](#page-10-0)* Profil de communication du Profibus DP, *[11](#page-10-0)* Protection contre la foudre, *[29](#page-28-0)* Protection contre les surtensions, *[29](#page-28-3)* Protection des bus contre les surtensions, *[29](#page-28-0)*

## **R**

Règles de connexion équipements de protection, *[29](#page-28-2)* Répartition de segments avec des répéteurs, *[19](#page-18-0)* Répéteurs répartition de segments, *[19](#page-18-0)* RS-485, *[18](#page-17-4)*

## **S**

Schéma de câblage Profibus DP, *[23](#page-22-3)* Schéma de connexion équipements de protection, *[30](#page-29-1)*

## **T**

Terminal de dérivation capacitive GND 001, *[28](#page-27-0)* Terminal de dérivation GND 001 capacitive, *[28](#page-27-0)* Topologie, *[17](#page-16-0)* Profibus DP, *[17](#page-16-0)* Types de communication, *[14](#page-13-0)*